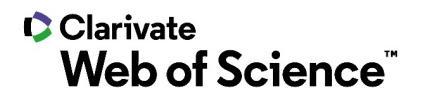

# **Notes de version ScholarOne Manuscripts Version T2.2021**

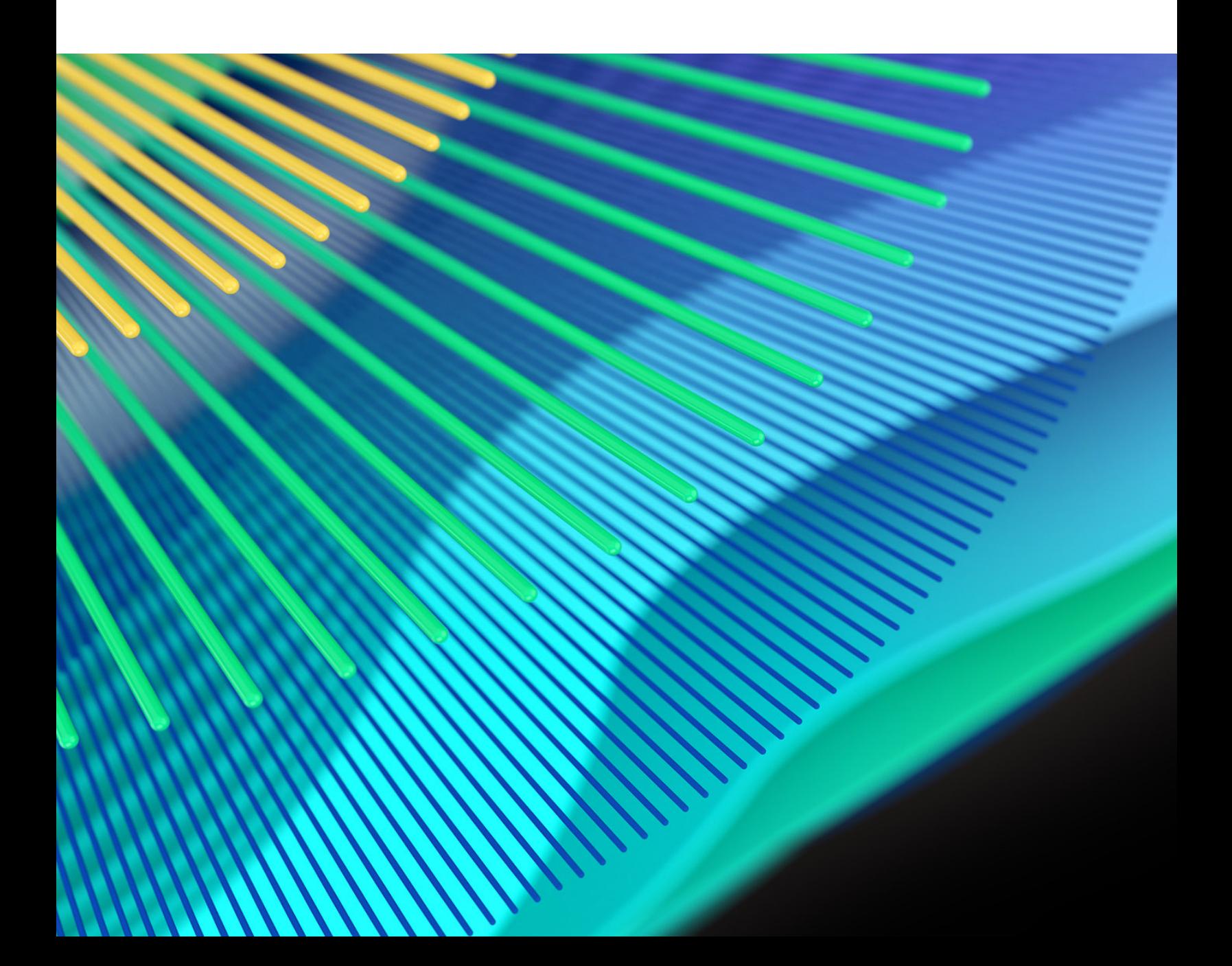

## **C**Clarivate **Web of Science**"

## **Présentation**

L'équipe produit *ScholarOne* travaille sans relâche pour proposer des mises à niveau dans le but d'améliorer la sécurité, les performances et l'expérience utilisateur. Les éléments suivants constituent d'importantes améliorations apportées à la plateforme et aux outils de cette version. Certaines corrections et optimisations ont également été apportées.

Ce document fournit également des informations sur les valeurs de configuration par défaut et des instructions pour configurer chaque fonction. Notez que certains paramètres doivent être activés par un administrateur ou un représentant *ScholarOne* pour que vos utilisateurs bénéficient de la nouvelle fonctionnalité. Contactez l'équipe de votre maison d'édition pour toute question sur les permissions ou configurations.

Nous vous encourageons à communiquer les changements de processus à tous les utilisateurs concernés.

*Si vous avez des questions sur les points inclus dans cette version, contactez l'assistance produit ScholarOne à l'adresse [s1help@clarivate.com](mailto:s1help@clarivate.com).* 

### **Contenu**

- **1. Authentification d'un appareil en deux étapes**
- **2. Astuce pour la recherche d'auteur**
- **3. Astuce d'enregistrement pour les lecteurs critiques**
- **4. Rapports des portails des maisons d'édition : Ajouts dans le rapport récapitulatif des revues**

## **Mises à jour de la version T2.2021**

## **1. Authentification d'un appareil en deux étapes**

Ajout de l'authentification d'un appareil en deux étapes en tant que fonctionnalité par défaut de ScholarOne Manuscripts pour les utilisateurs possédant des autorisations plus élevées. L'authentification d'un appareil en deux étapes ajoute une couche de sécurité supplémentaire pour les utilisateurs ayant accès à des données sensibles et à des groupes d'outils puissants dans ScholarOne Manuscripts.

#### *Utilisateurs*

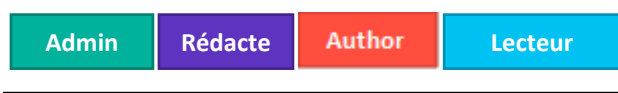

## **Action requise**

Disponible par défaut pour les rôles supérieurs à Auteur/Lecteur critique. Configuration supplémentaire requise pour les auteurs/lecteurs critiques.

#### **Détails et configuration**

- L'authentification d'un appareil en deux étapes est automatiquement activée pour tous les utilisateurs possédant des autorisations plus élevées que celles d'auteur ou de lecteur critique (administrateurs, rédacteurs en chef adjoints, rédacteurs en chef, configurateurs, équipes de production, etc.).
- Les auteurs et les lecteurs critiques n'y ont pas accès par défaut. Les revues peuvent cependant activer cette fonctionnalité pour les auteurs et les lecteurs critiques. Pour ce faire, elles doivent cocher les cases appropriées et cliquez sur « Enregistrer » dans la section « Authentification de l'appareil » à l'étape de configuration « Modules complémentaires ».

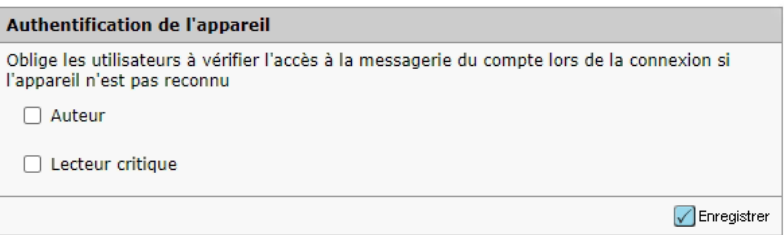

#### **Comment fonctionne l'authentification d'un appareil en deux étapes ?**

- 1. Lorsqu'un utilisateur se connecte à partir d'un appareil non reconnu par le système (comparaison avec son identifiant système unique), il reçoit un message « Appareil non reconnu ».
- 2. Un email contenant un code de vérification est envoyé automatiquement à l'adresse email principale de l'utilisateur essayant de se connecter.

Dear Claire I. Vate,

You have logged into Journal\_Name from an unregistered device. Enter the verification code below to finish logging in.

Verification Code: 950843

This code will expire in 15 minutes.

If you did not attempt to log into Journal\_Name (https://mc-testing.manuscriptcentral.com/Journal\_Shortname) please contact support.

- 3. Saisissez le code de vérification dans la fenêtre modale « Appareil non reconnu », puis cliquez sur **Vérifier**.
- 4. Sélectionnez **Mémoriser l'appareil** pour qu'il reste authentifié pendant 6 mois et éviter d'avoir à le revérifier peu de temps après.

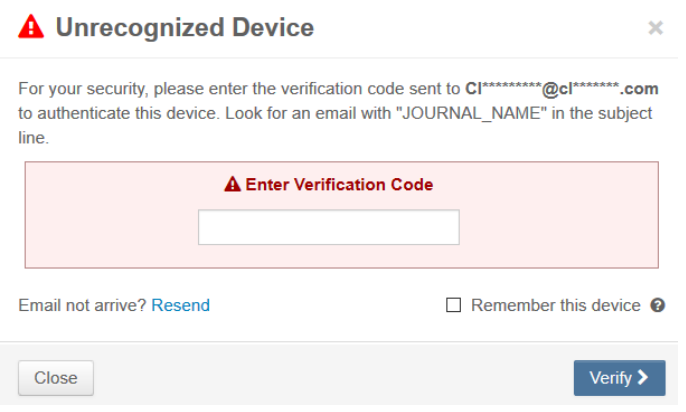

#### **Compte verrouillé**

• Si un code de vérification est saisi incorrectement un trop grand nombre de fois, le compte concerné sera verrouillé pendant un certain temps.

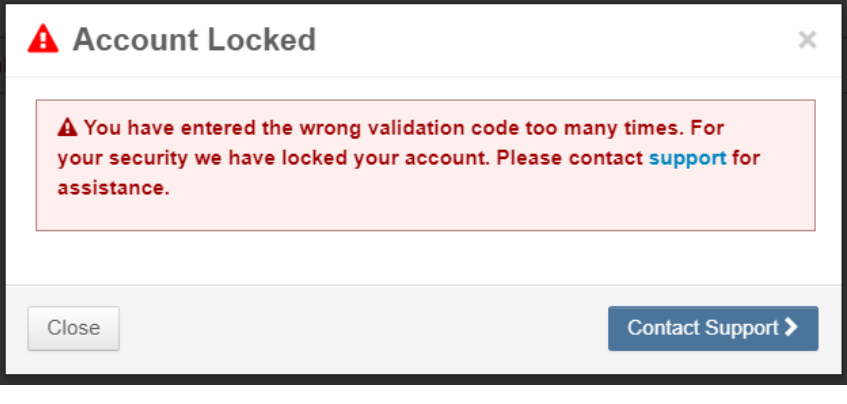

## **2. Astuce pour la recherche d'auteur**

Ajout d'astuces pour les utilisateurs chargés d'envoyer un article qui essaient d'ajouter un coauteur. Les équipes Gestion du produit et Assistance produit ont collaboré étroitement pour identifier les zones du système présentant des difficultés pour les utilisateurs. De nombreux utilisateurs chargés d'envoyer un article voulaient savoir comment ajouter un coauteur.

### *Utilisateurs*

Author

**Action requise**

Aucune.

### **Détails et configuration**

Ces utilisateurs verront clairement un message informatif au niveau du bouton de recherche de coauteur.

Authors

\* Selected Authors @ Edit

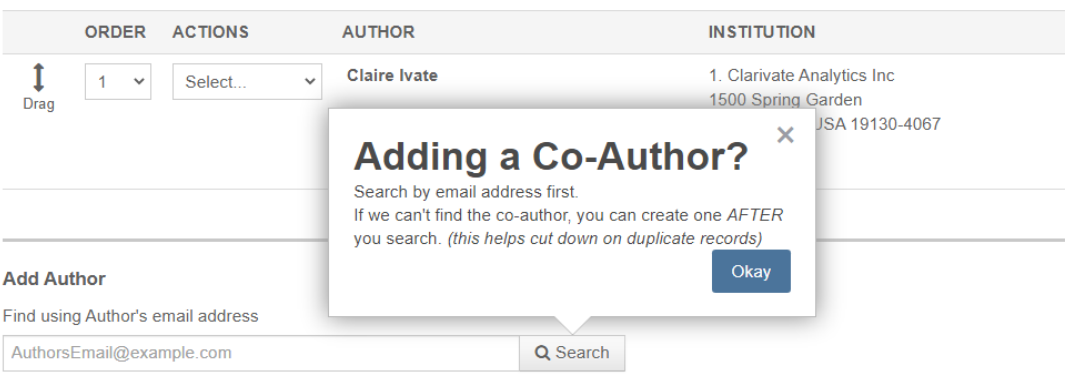

Si aucun compte n'est trouvé, un message informatif présentera un lien « créer un nouveau coauteur ».

## Authors

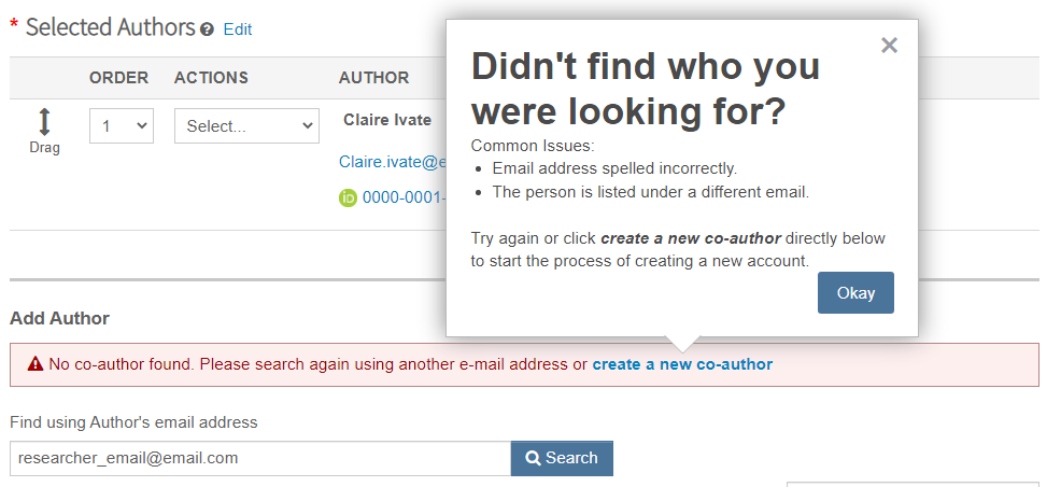

## **3. Astuce d'enregistrement pour les lecteurs critiques**

Ajout d'une astuce rapide à la page « Notes des LC ».

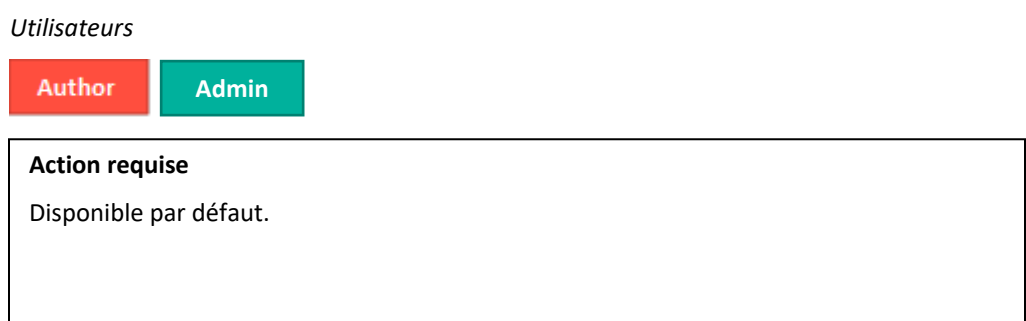

### **Détails et configuration**

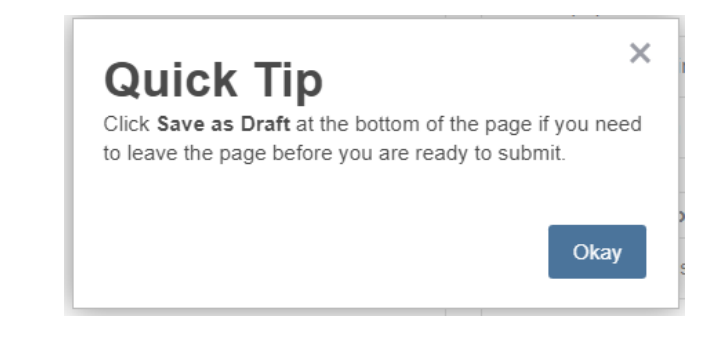

## **4. Rapports des portails des maisons d'édition : Rapport récapitulatif des revues**

Ajout de données supplémentaires dans le rapport récapitulatif des revues disponible sur les portails des maisons d'édition.

*Utilisateurs*

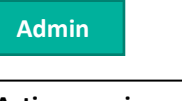

**Action requise**

Disponible par défaut.

#### **Détails et configuration**

Les champs suivants ont été ajoutés au rapport récapitulatif des revues sur les portails des maisons d'édition.

#### **Sous Configuration > Paramètres de configuration > Définir les contacts de messagerie**

1. **Description de la revue** : extrait le texte saisi dans le champ du même nom.

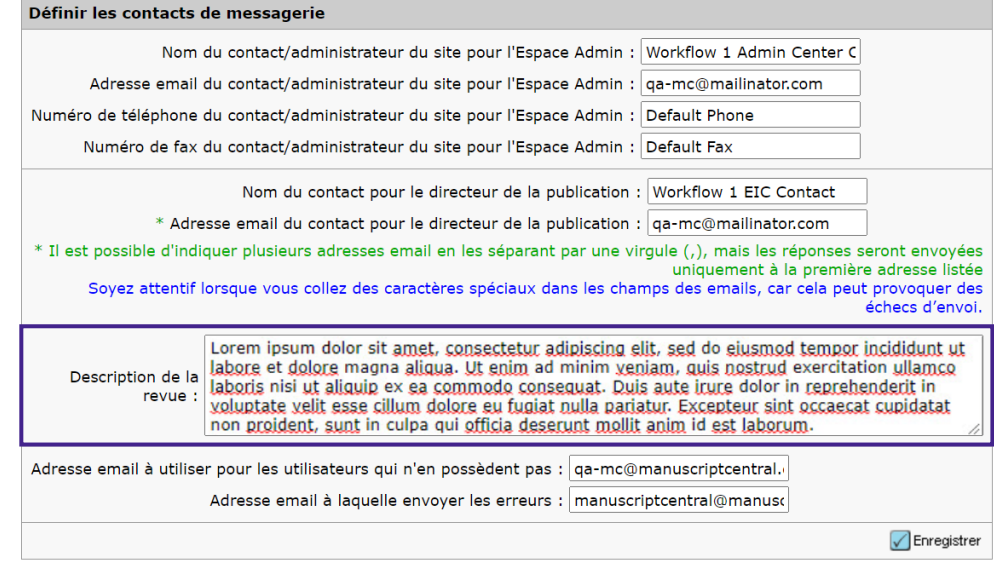

#### **Sous Préconnexion et configuration globale > Règles de confidentialité**

- 1. **Collecter les acceptations des règles de confidentialité** : si la case est cochée, le système enregistre une réponse positive (O). Dans le cas contraire, une réponse négative (N) est enregistrée.
- 2. **Texte du lien Règles de confidentialité** : affiche le texte saisi dans le champ du même nom.
- 3. **URL Règles de confidentialité** : affiche l'URL incluse dans le champ du même nom.
- 4. **Date Règles de confidentialité** : affiche la date d'acceptation des règles de confidentialité au format jj-mm-aaaa.

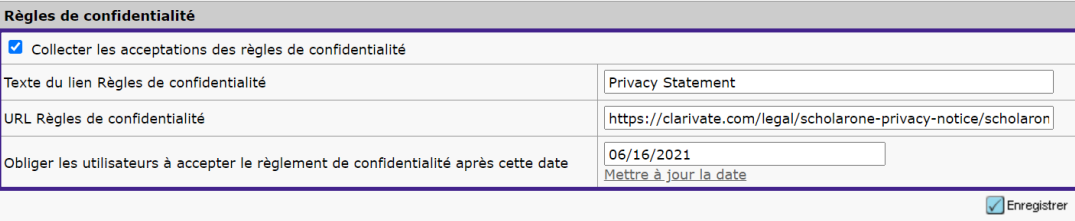

## **Corrections de défauts notables et optimisations de fonctionnalités**

- **Informations manquantes/non visibles dans l'historique du texte concernant la réponse aux lecteurs critiques et les invitations qui leur sont destinées.**
	- o Ce problème a été résolu.

#### **Remarque**

ScholarOne déploie généralement un certain nombre de correctifs entre deux versions afin que les utilisateurs bénéficient en permanence des améliorations de la plateforme. Un grand nombre d'améliorations sont gérées par des équipes internes dans le but d'optimiser les processus. Par conséquent, les flux de travail ne sont pas affectés. Si toutefois vous aviez des questions au sujet de ces changements, n'hésitez pas à contacter l'assistance.

#### **Pour plus d'informations, veuillez contacter**

Assistance produit ScholarOne **[s1help@clarivate.com](mailto:s1help@clarivate.com)**

Tél. : (+1) 888 503 1050 (États-Unis) ou (+44) 800 328 8044 (Royaume-Uni) Lundi 12 h 00 (Heure de l'Est) - Vendredi 20 h 30 (Heure de l'Est)

#### **À propos de Web of Science**

*Web of Science* est une société Clarivate qui organise les informations mondiales de recherche afin d'aider les universitaires, les entreprises, les maisons d'édition et les administrations à faire des recherches plus rapidement. Cette société est optimisée par *Web of Science*, la plus grande plateforme mondiale neutre de recherche éditoriale et d'indexation des citations. Elle regroupe plusieurs marques connues comme : *Converis, EndNote, Kopernio, Publons, ScholarOne* et l'*Institute for Scientific Information (ISI)*. L'« université » de Web of Science Group, ISI maintient la base des connaissances sur laquelle reposent l'index, les informations connexes et les services et contenus analytiques. Elle communique ces connaissances en externe lors d'événements, conférences et dans des publications, et réalise des recherches pour soutenir, élargir et améliorer la base de connaissances. Pour plus d'informations, rendez-vous sur **[webofsciencegroup.com](http://www.webofsciencegroup.com/)**.

© 2021 Clarivate. Tous droits réservés. Toute nouvelle publication ou redistribution du contenu Clarivate, y compris via des cadres ou par tout autre moyen, est strictement interdite sans le consentement écrit préalable de Clarivate. Web of Science et son logo, ainsi que toutes les autres marques mentionnées dans ce document sont des marques appartenant à leurs propriétaires respectifs et sont utilisées sous licence.